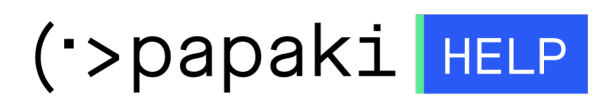

[Knowledgebase](https://tickets.papaki.com/en-US/kb) > [SSL Πιστοποιητικά](https://tickets.papaki.com/en-US/kb/ssl-2) > [How do I activate the Basic \(DV\) SSL for the site I](https://tickets.papaki.com/en-US/kb/articles/ssl-site-hosting) [host at another hosting provider?](https://tickets.papaki.com/en-US/kb/articles/ssl-site-hosting)

## How do I activate the Basic (DV) SSL for the site I host at another hosting provider?

- 2022-11-16 - [SSL Πιστοποιητικά](https://tickets.papaki.com/en-US/kb/ssl-2)

Log into your account at Papaki and choose the SSL you want from the SSL Certificate section to go to the administration panel and follow the steps described below.

1. Click on the text link Click here under SSL Activation.

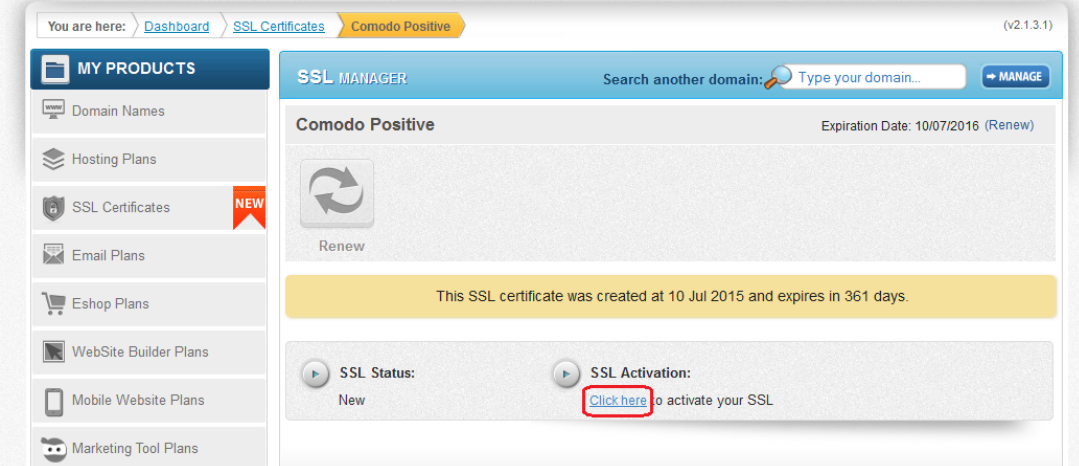

2. On the pop up choose if the hosting plan of the domain you want to use the SSL for is at Papaki or at another provider.

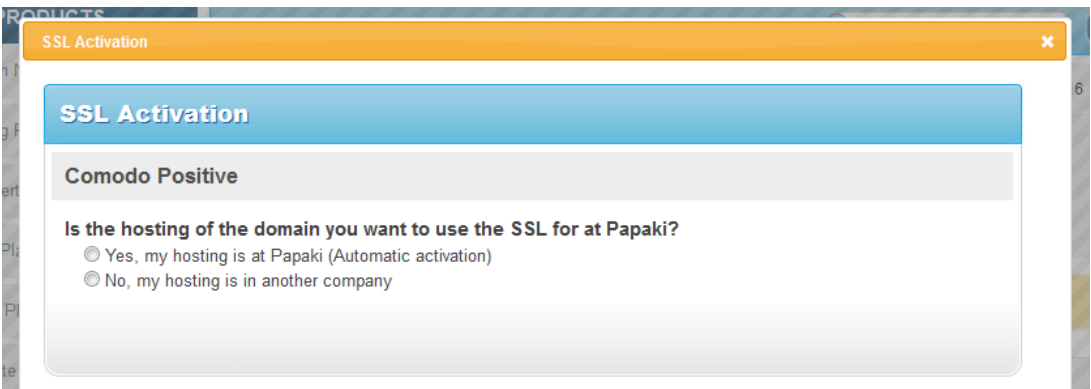

3. As soon as you choose that your website is hosted to another provider, choose the way you want to make the necessary domain validation. There are two validation types: a) email validation and b) file upload validation.

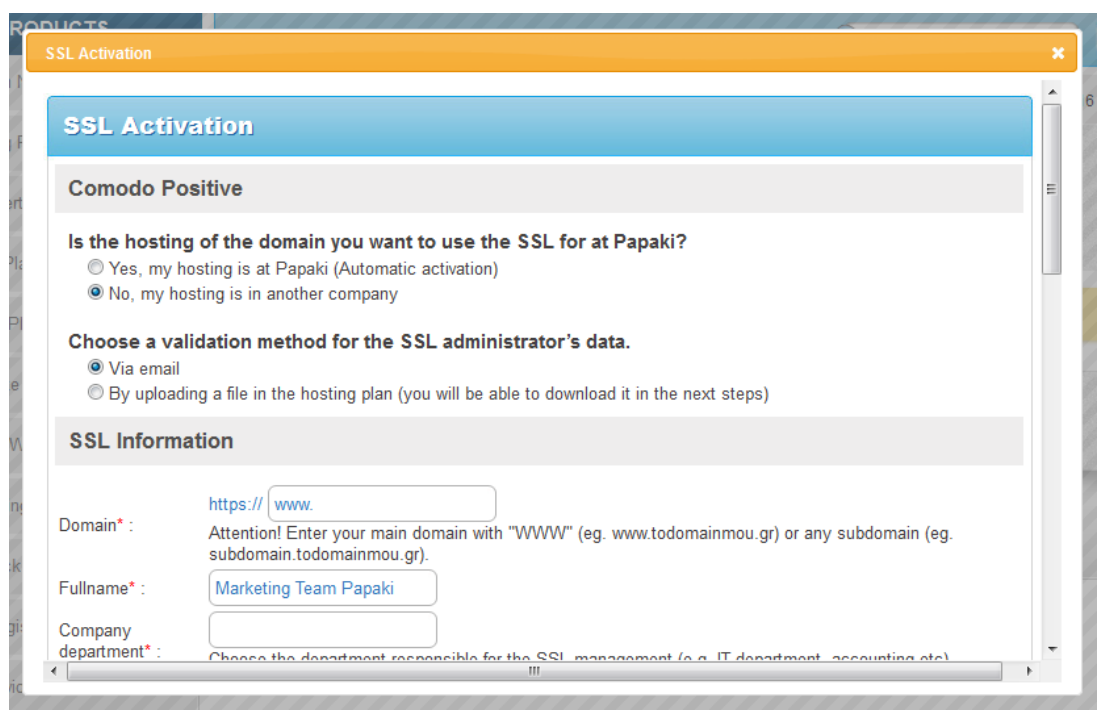

Domain validation via email

1. Fill in the information required for the CSR as well as the administration and technical contacts.

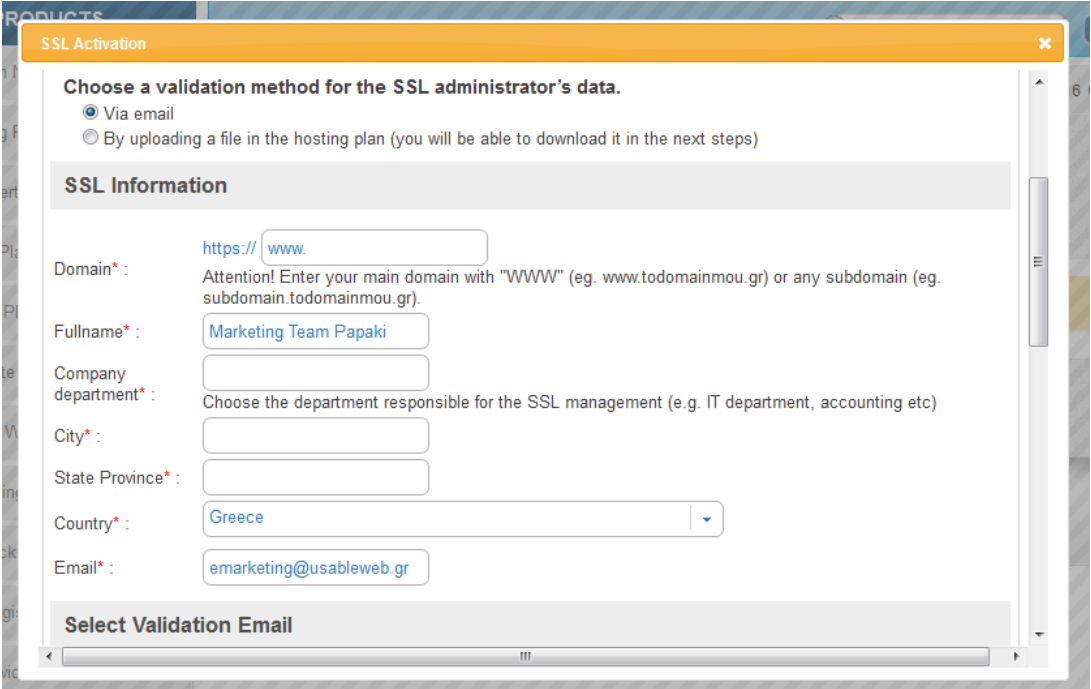

2. Click Activate service.

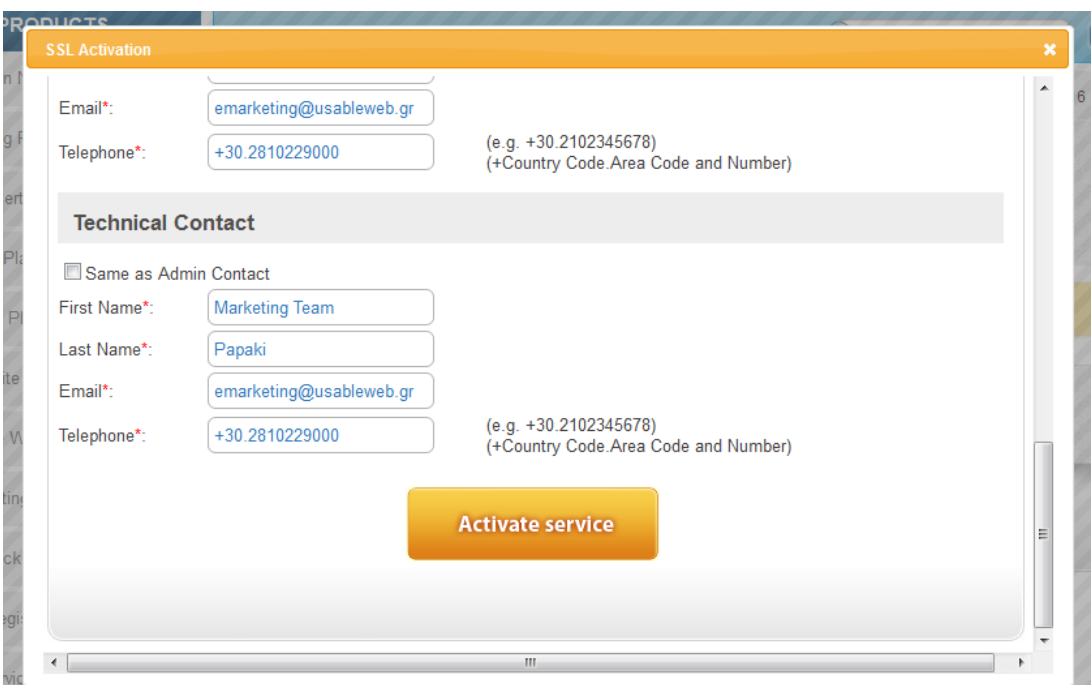

3. Download and save your SSL's Private Key to your computer, you are going to need it during the activation process. For security reasons the information is not saved at Papaki database.

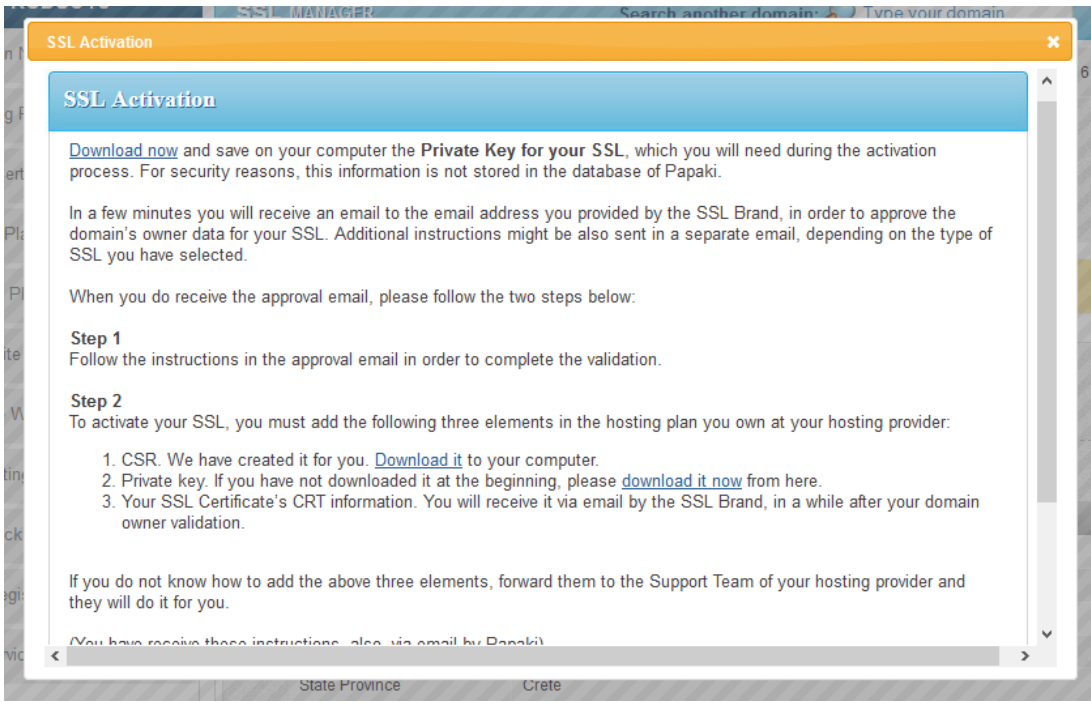

4. A few minutes later you will receive an approval email to the email address you entered in the Approval Email field. You may receive one more email with instructions in english, that are different depending on the SSL you have chosen.

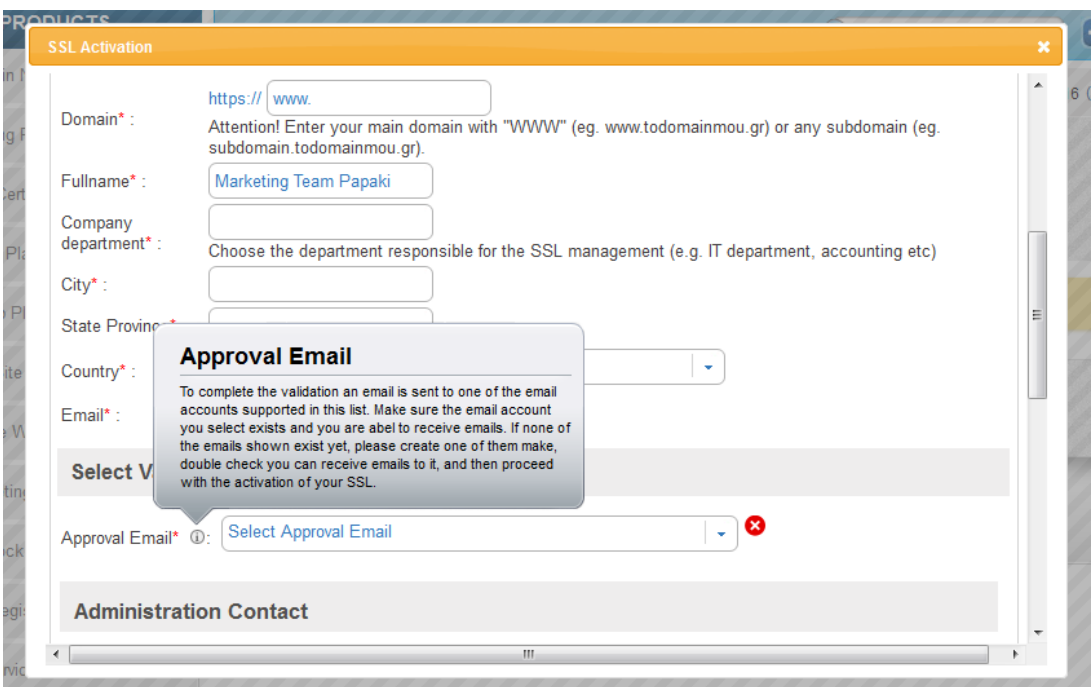

5. As soon as you receive the approval email, click on the link inside the approval email to complete the validation of your data. (The link will remain active for 30 days)

6. A few minutes after the validation, you will receive via email your SSL CRT information

7. To complete your SSL activation, you must insert the CRT, CSR and Private Key in the hosting plan you own at your own hosting provider. If you do not know how to upload them, forward them to the Support Department of your hosting provider and they will do it for you.

Domain validation via file upload

1. Fill in the information required for the CSR as well as the administration and technical contacts.

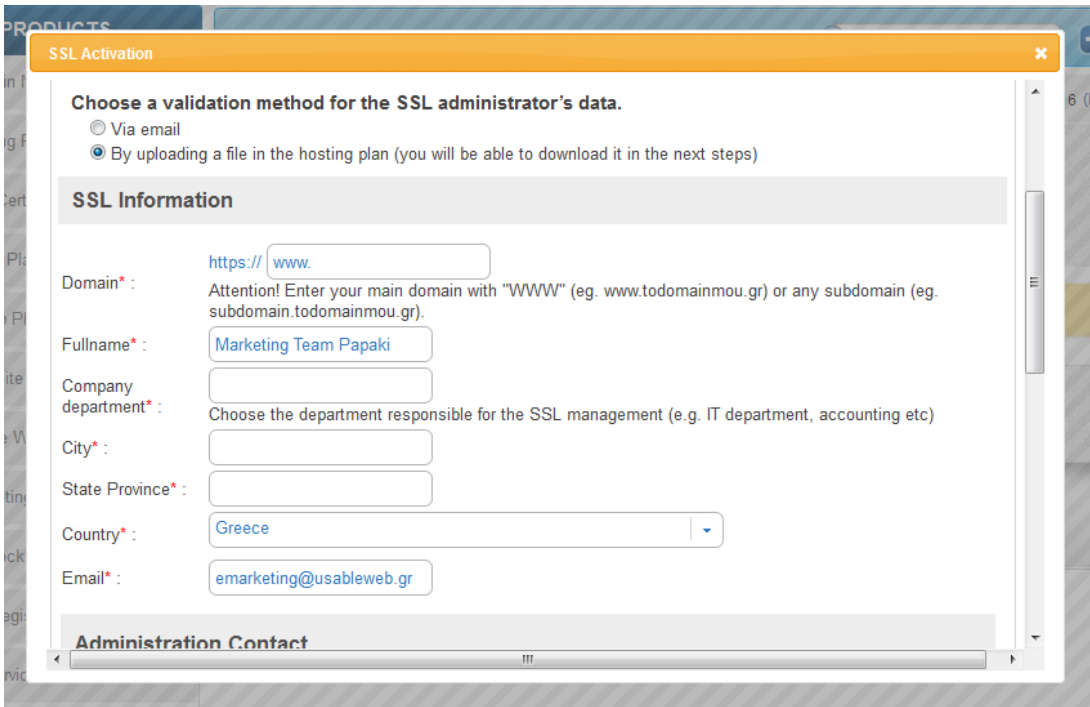

2. Click "Active service".

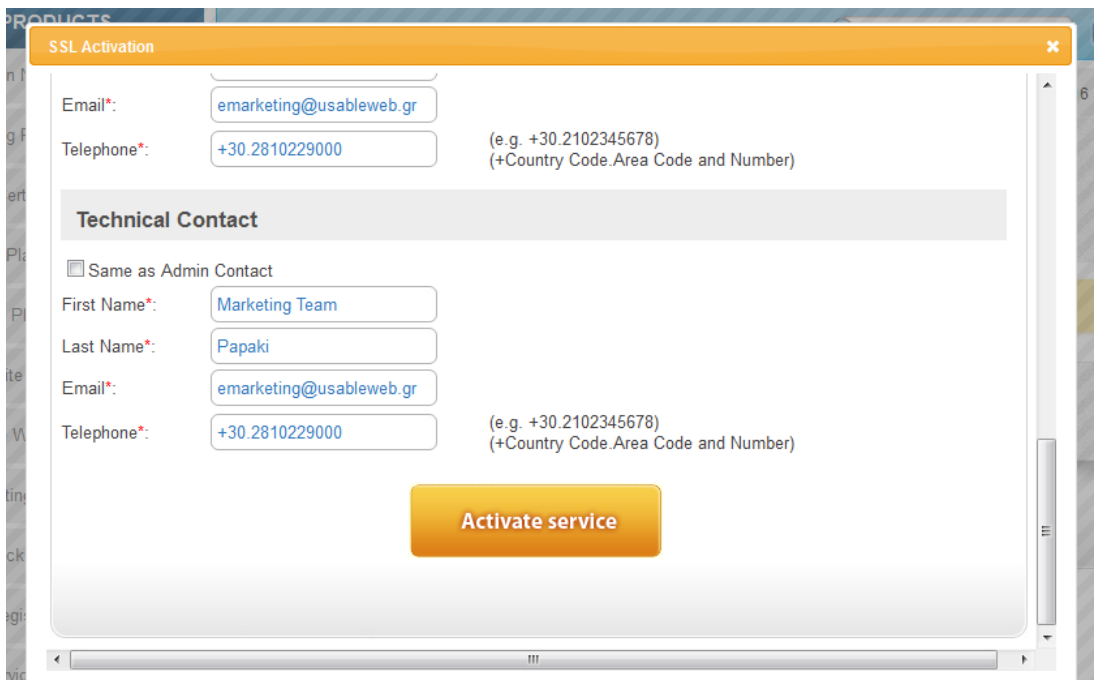

3. Download and save your SSL's Private Key to your computer, you are going to need it during the activation process. For security reasons the information is not saved at Papaki database. Also, download a file the we created for you to your computer and upload it, as soon as possible, to your hosting in the httpdocs file (root). Ιt will need to be placed in the location: yourdomainname.com/.well-known/pki-validation/fileauth.txt. If you do not know how to do it, forward the file to the Support Department of your hosting provider and they will do it for you. Validation is completed a few minutes after the file is uploaded to the httpdocs file and you will receive an email with your SSL's CRT.

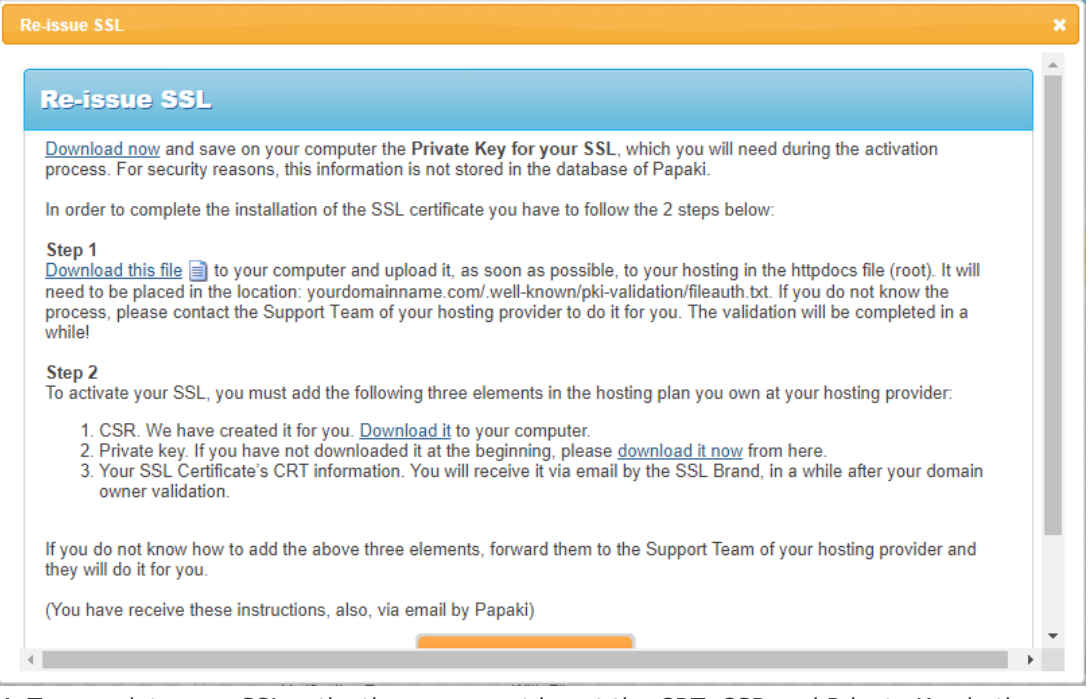

4. To complete your SSL activation, you must insert the CRT, CSR and Private Key in the hosting plan you own at your own hosting provider. If you do not know how to upload them, forward them to the Support Department of your hosting provider and they will do it for you.